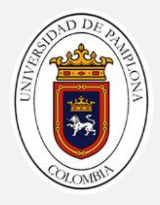

### Guía 04

#### Recapitulando la guía anterior

En la guía anterior abordamos el tema de los operadores lógicos "Y" "0" y se generaron las tablas de verdad para cada uno de ellos. Complete las siguientes tablas de verdad, determine que operador lógico debe usar cada tabla y determine el resultado:

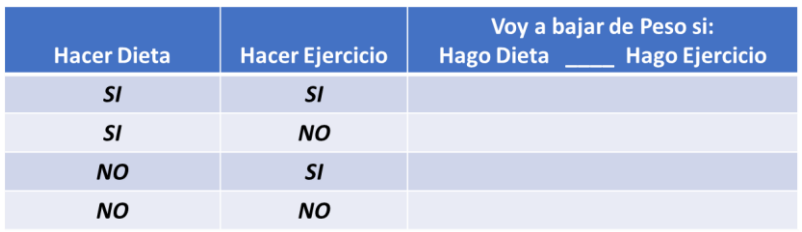

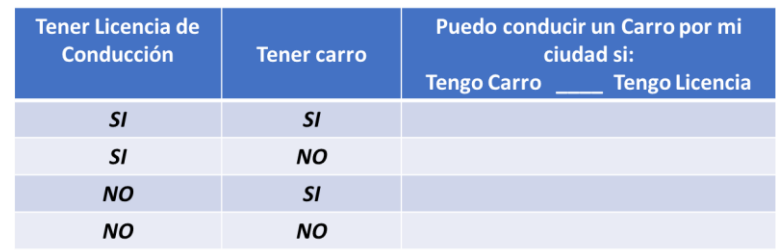

Complete la siguiente regla para los operadores lógicos "Y" "O". (Puede ajustar los plurales o singulares de las palabras.)

- ✓ Dos proposiciones A y B unidas por un operador lógico \_\_\_\_ se considera verdadero el resultado si \_\_\_\_\_\_\_\_\_\_\_\_ proposiciones son verdaderas.
- ✓ Dos proposiciones A y B unidas por un operador lógico \_\_\_\_ se considera verdadero el resultado si \_\_\_\_\_\_\_\_\_\_\_\_ proposiciones son verdaderas.

Explique con sus propias palabras que es un condicional y ¿que función tiene?

\_\_\_\_\_\_\_\_\_\_\_\_\_\_\_\_\_\_\_\_\_\_\_\_\_\_\_\_\_\_\_\_\_\_\_\_\_\_\_\_\_\_\_\_\_\_\_\_\_\_\_\_\_\_\_\_\_\_\_\_\_\_\_\_\_\_\_\_\_ \_\_\_\_\_\_\_\_\_\_\_\_\_\_\_\_\_\_\_\_\_\_\_\_\_\_\_\_\_\_\_\_\_\_\_\_\_\_\_\_\_\_\_\_\_\_\_\_\_\_\_\_\_\_\_\_\_\_\_\_\_\_\_\_\_\_\_\_\_

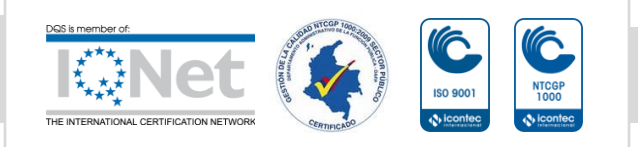

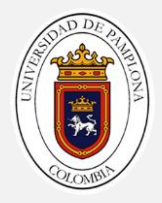

### Referencia 1

Hasta el momento se han realizado ejercicios donde los datos a procesar son constantes, pero no siempre es asi…

Por ejemplo: Juanita tiene hoy 17 años si preguntásemos hoy si ella es mayor de edad la respuesta seria "NO"…

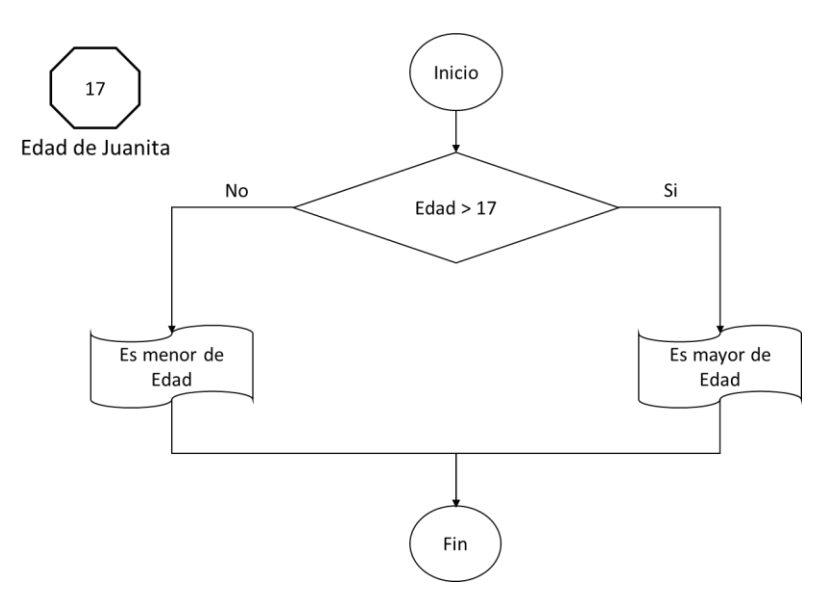

Mañana Juanita esta de cumpleaños!! Si ejecutamos el algoritmo anterior mañana cual seria el resultado? …. Correcto….. el mismo "Es menor de edad"… y si ejecutamos el algoritmo en 20 años cual seria el resultado….

#### ¿Porque ocurre esto?

¿Que debería ocurrir en el algoritmo para que funcione correctamente?

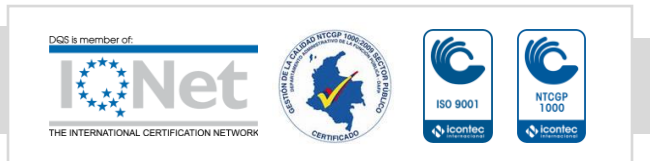

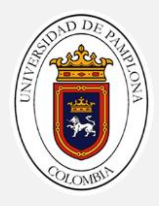

#### Actividad 1

Desarrollar un programa en Scratch que nos salude por nuestro nombre.

Describamos con Imágenes y palabras como seria el funcionamiento del programa esto se conoce como crear un story board:

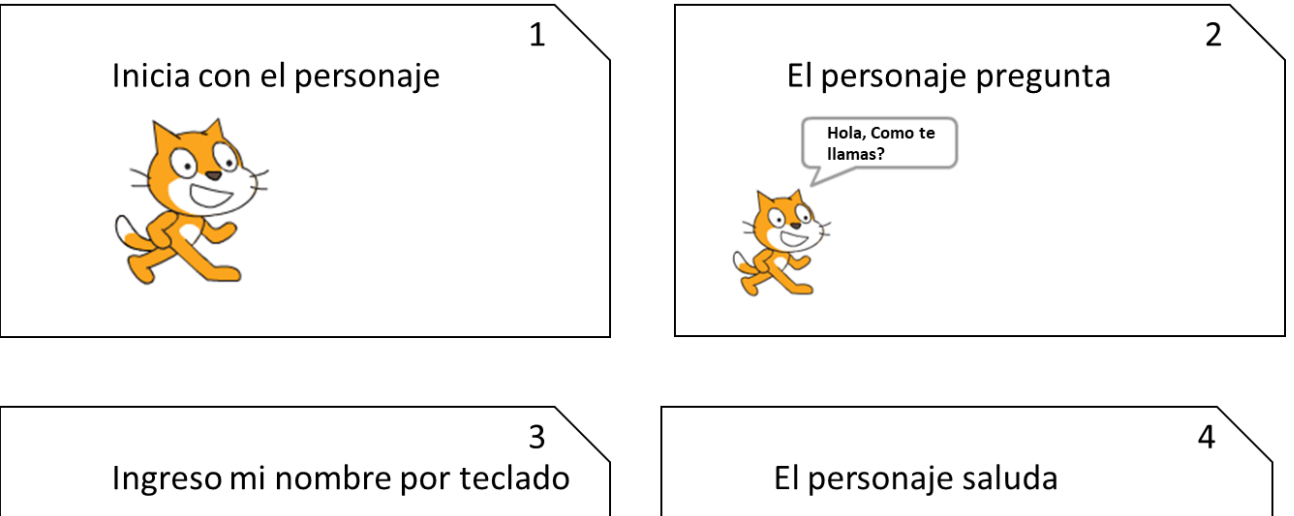

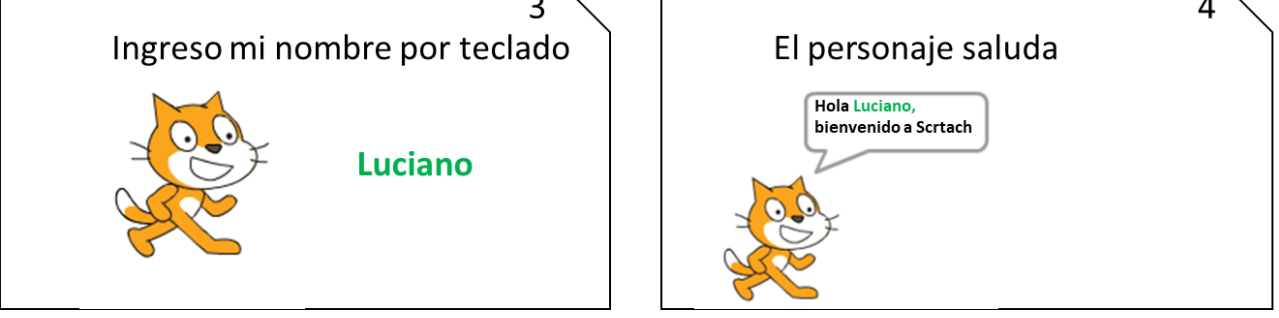

- 1. Inicie un nuevo Proyecto en Scratch
- 2. Cree una variable de nombre "Nom"
- 3. Inicie con la estructura básica de un programa en Scratch (Bloque al presionar) *Story Board 1*

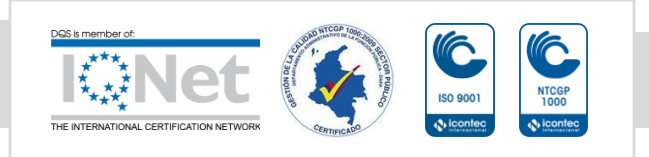

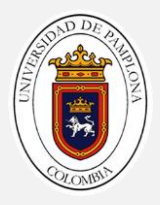

4. En la pestaña programas ubique la categoría sensores y seleccione el bloque "Preguntar y esperar" (este bloque es el que nos permite ingresar los valores por teclado), en el espacio hacemos la pregunta "¿Hola, como te llamas?" *Story Board 2 y 3*

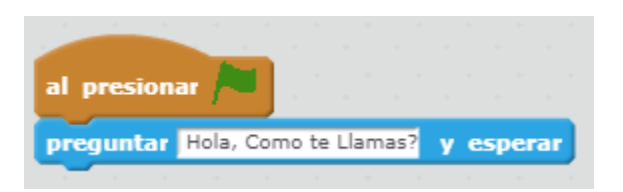

5. Por defecto los valores que se ingresan con este bloque quedan almacenados en la variable interna Respuesta de la categoría sensores.

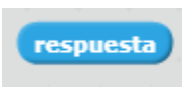

6. Asigne a su variable Nom el contenido de la variable Respuesta

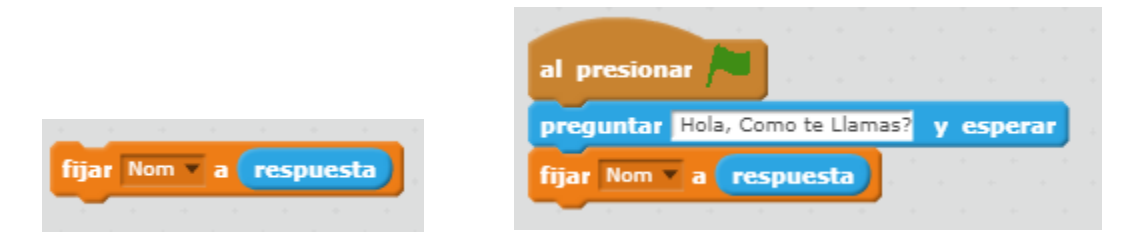

7. Utilice el bloque unir para crear el texto de saludo final.

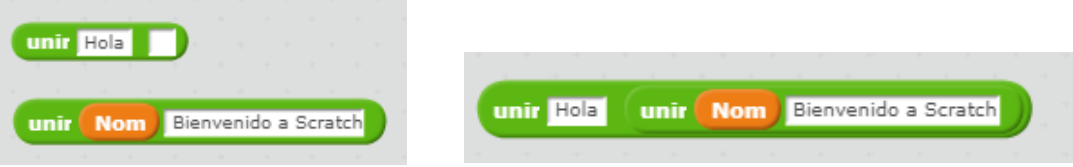

8. Agregue el bloque anterior a un bloque Decir. *Story Board 4*

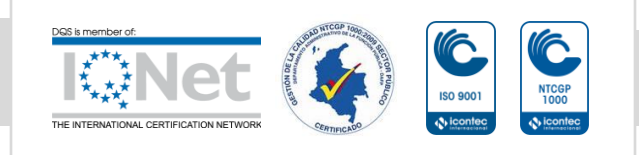

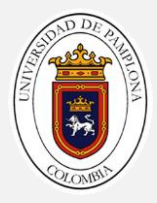

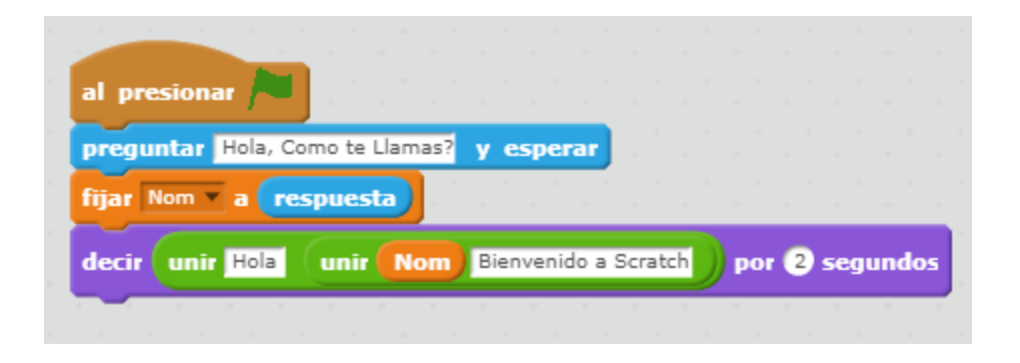

#### Actividad 2

Realizar un programa en Scratch que solicite un número y posteriormente determinar si es positivo o negativo.

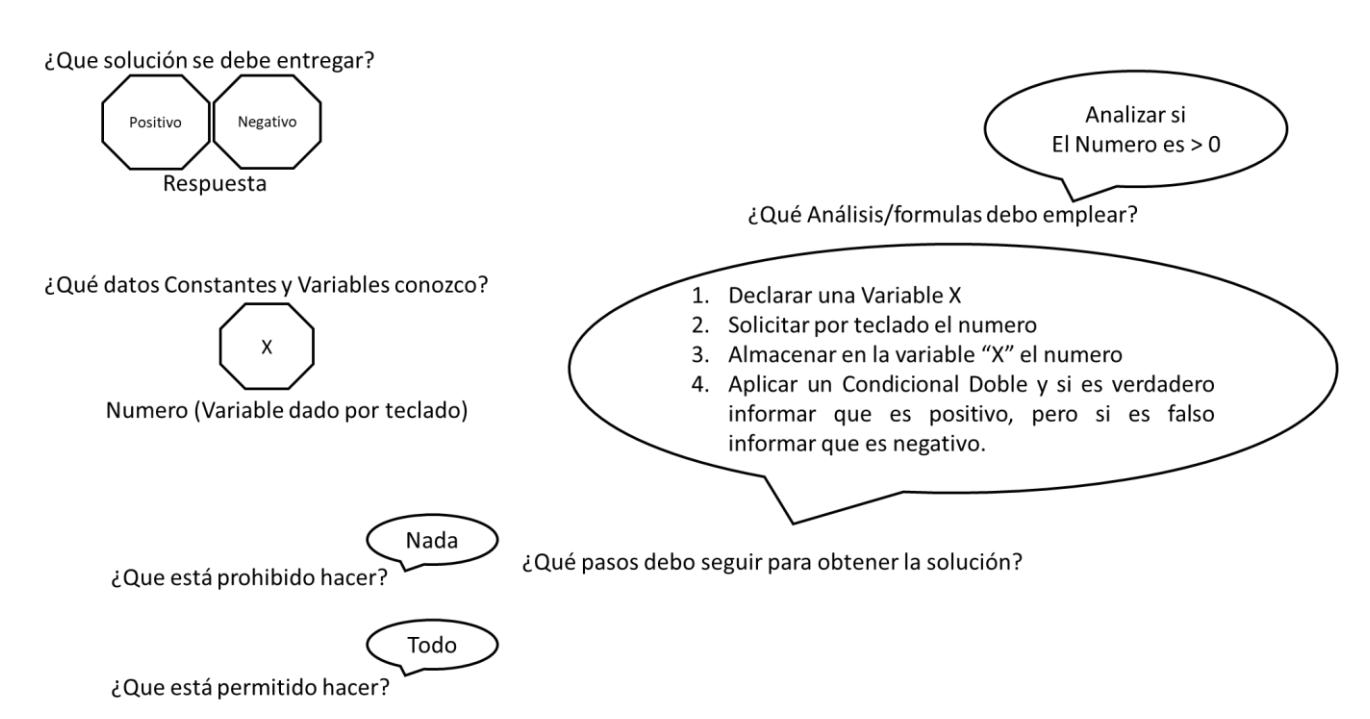

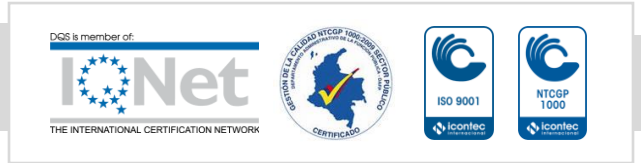

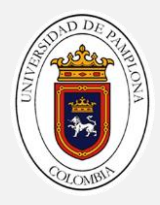

# Reto 1:

Contemple las posibilidades de Positivo, Negativo y Neutro (el cero)

✓ ¿Que cambio debe realizar?

## Reto 2

Realizar un programa para solicitar 3 números diferentes y posteriormente determinar cuál es el número Mayor.

*No olvide realizar el análisis del problema* 

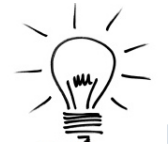

Pista Los operadores Lógicos pueden ser la diferencia entre un código largo o uno corto

## Reto 3

Realizar un programa para solicitar un número y posteriormente determinar si es par o impar.

*No olvide realizar el análisis del problema* 

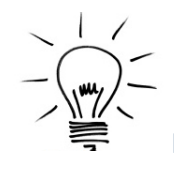

Pista Los números pares son divisibles entre 2… Es decir, si el número se divide entre 2 y el residuo da 0, es par.

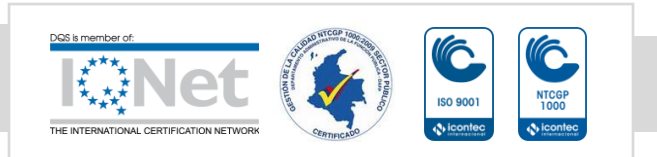